# **审计新常态⸺ 零接触数字函证**

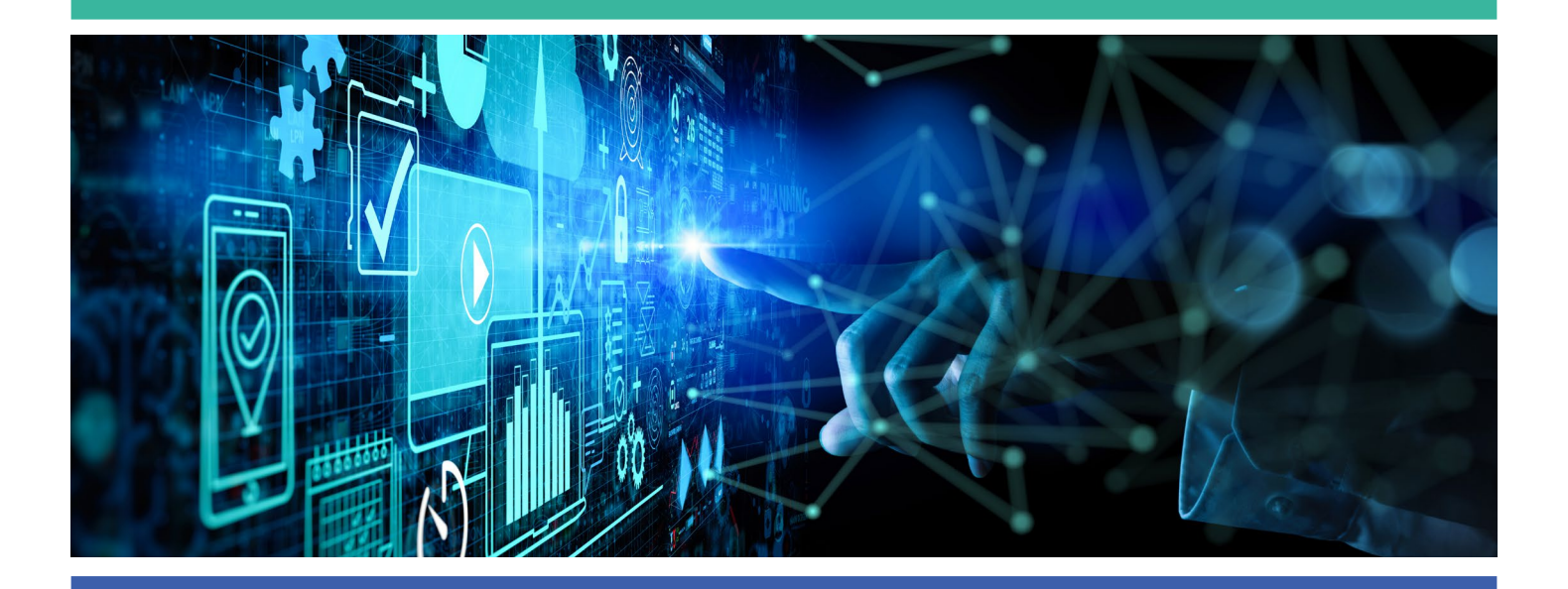

CB International Bank (简称 "CBiBank")已与电子询证平台领军者一Confirmation 达 成合作,加入其久经验证的全球网络,现在仅在 Confirmation 网络上做出询证函回应。 CB International Bank 未来的所有审计确认请求都应通过 Confirmation 平台提交。

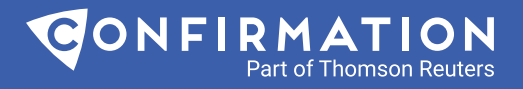

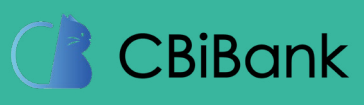

# **重要通知⸺CBiBank 期望和建议您的审计函证请求需通过 Confirmation.com 这一电子平台来递交**

#### **敬爱的审计师朋友们,**

我们很荣幸通知您如下我们的一个业务上操作上的转型,CBiBank 现在期望您能选择通过 Confirmation.com 这个平台向我们发送函证申请,通过这个线上平台的函证申请将会帮助您 获得更快速地回复和更好的使用体验。

我们认为这项变更带给您的几个主要益处:

- 电子函证形式和纸质函证一样受国家认可,拥有同样 法律效率。
- 一个更加可靠和安全的流程以确保用户符合审计标准。
- 一个对您客户更简洁的电子化授权流程。
- 对审计流程中每一位参与者提供可追踪的记录管理。

**相比纸质询证函,我们强烈建议审计师通过** Confirmation **平台提交询证需求。**我们希望您组 里的成员都能被通知到,我们这项审计函证流程的变更。更多的信息和问题,请访问我们的 网页 [Confirmation.com](http://www.Confirmation.com),或者联系客服团队 [customer.support@confirmation.com](mailto:customer.support%40confirmation.com?subject=)。

CBiBank 希望能继续为您提供更好地客户体验,谢谢您对我们这一操作转型的支持。

诚挚的感谢 CB International Bank

Confirmation.com 是世界领先的线上函证平台,也是 CBiBank 全球信赖的合作伙伴。

Confirmation.com 目前在全球范围内广泛的被跨国银行和审计师事务所使用来处理成千上万的审计函证 需求。Visit [www.confirmation.com](http://www.confirmation.com)

# **关于 Confirmation**

Confirmation 在 2000 年率先提出了电子询证理念,至今仍处于行业领先地位。超过 16,000 家 审计公司、4,000 家银行和部门,以及 5,000 家律师事务所已经在使用我们的平台。我们的业务 涵盖 170 个国家,每年处理超过 1 万亿美元的询证函业务。

#### **加速和简化您的审计询证函**

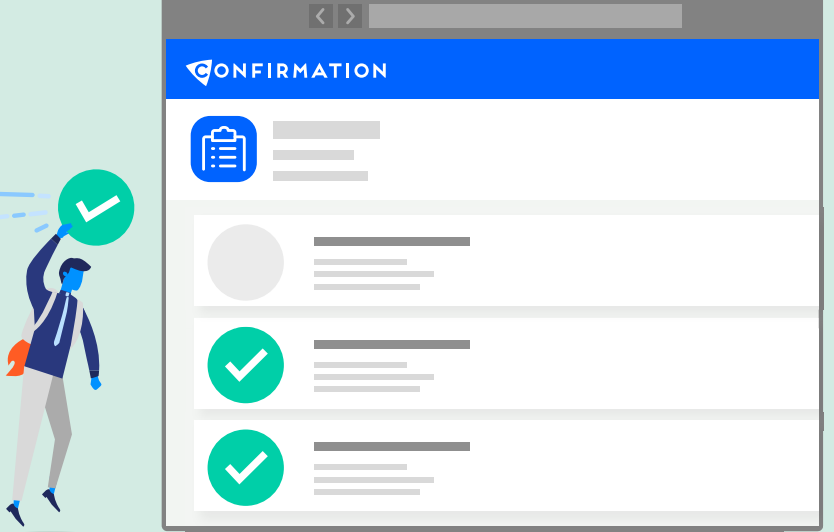

## **快速**

将审计确认流程从数周缩短为仅需数天时间

# **集中**

在一个平台上管理整个的电子询证流程

# **安全**

我们强大的数据安全系统可确保贵公司客户的数据安全

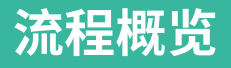

# **立即使用**

**通过我们的平台即可轻松创建账户并开始发送询证函**

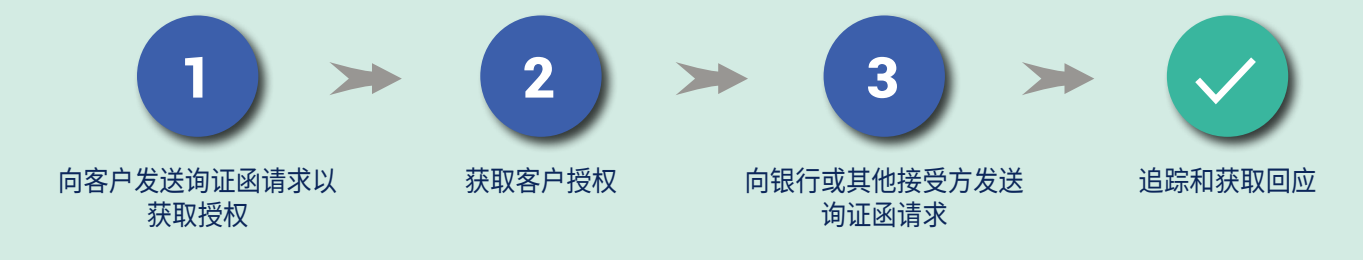

### **仅需几步,开启 Confirmation 之旅:**

**注册:**请注意,注册无需付费。我们仅要求您提供帐单信息以进行验证。仅在平台上启动询函之后,您才需要付费。 进入 www.confirmation.com,轻松几步即可完成注册。

更多注册详情以及指南,可点击[这里获](https://confirmation.my.site.com/support/s/article/How-to-Register-for-Confirmation?language=zh_CN)取。

#### **如何向银行发送询证函请求:**

#### **第 1 步 – 如何添加新客户**

单击仪表板左下角的"快速链接"部分中的"添加新客 户"。"客户资料"窗口将被打开,您将在其中输入与 客户(被审计公司)相关的信息。

#### **第 2 步 – 如何添加客户账户**

您可以在步骤 2 中为您的客户添加财务帐户。若要添加 帐户,请执行以下操作: 单击"客户信息"选项卡中"步骤 2- 帐户"底部的添加。 选择询证函类型,例如银行帐户,选择财务。 请点[击这里或](https://www.apac.confirmation.com/hubfs/Videos/%E5%A6%82%E4%BD%95%E5%9C%A8Confirmation%E6%B7%BB%E5%8A%A0%E5%AE%A2%E6%88%B7%E4%BF%A1%E6%81%AF%E5%92%8C%E5%BB%BA%E7%AB%8B%E5%AE%A2%E6%88%B7%E8%B4%A6%E6%88%B7.mp4)者扫码下方**二维码**来观看**第 1 步和第 2 步** 的说明视频

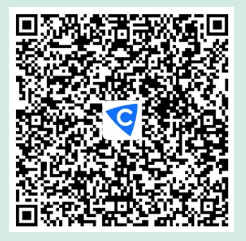

#### **第 3 步 – 如何进行客户授权**

添加至少一个帐户后,您可以向客户签发人请求"客户 授权"。为请求客户签发人授权 请点[击这里](https://www.apac.confirmation.com/hubfs/Videos/%E5%A6%82%E4%BD%95%E8%8E%B7%E5%BE%97%E5%AE%A2%E6%88%B7%E6%8E%88%E6%9D%83.mp4)或者扫码下方二维码来观看**第 3 步**的说明视频

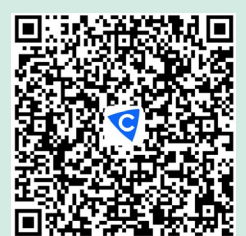

#### **第 4 步 ― 如何发起询证函**

当您收到授权邮件后,在"客户信息"的步骤 4: 启用 中的递交询证函按钮便会生 成桔色。点击按键将询证 函发给复函方。点击递交询证函 请点[击这里](https://www.apac.confirmation.com/hubfs/Videos/%E5%A6%82%E4%BD%95%E5%8F%91%E4%B8%80%E5%B0%81%E9%93%B6%E8%A1%8C%E8%AF%A2%E8%AF%81%E5%87%BD%E5%92%8C%E4%B8%8B%E8%BD%BD%E5%B7%B2%E5%AE%8C%E6%88%90%E7%9A%84%E5%87%BD%E8%AF%81.mp4)或者扫码下方二维码来观看**第 4 步**的说明视频

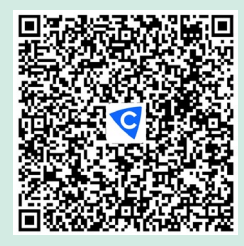

# **如何通知您的客户?**

您可以利用以下短文:

「Confirmation 是一种在线确认工具,全球有 850,000 个客户正在使用,并得到 4,000 多家 银行的支持。它可以更快,更有效和安全地进行询证函确认,以帮助我们进行审核。作为客户端, 您无需注册或登录平台。此平台使您无需再去催促银行,也无需调查正确的银行联系信息, 并有助于减少报告的延迟。」

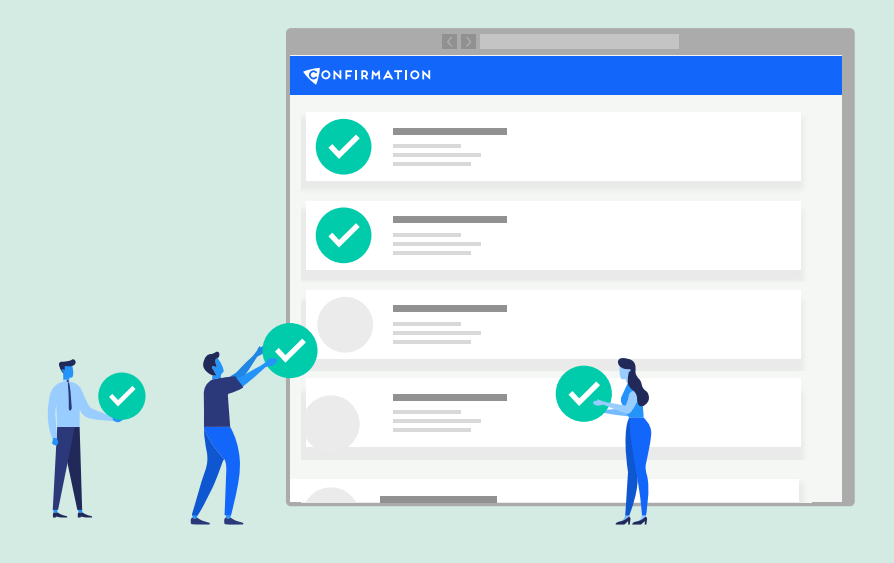

# **客户需要提供什么?**

- 公司详细信息 法定名称,实际地址,网站,公司注册号,银行户口号码。
- 授权签署人 全名,职务,公司电话号码,电子邮件地址。

任何问题,欢迎点[击这里](https://confirmation.my.site.com/support/s/?language=zh_CN)或者扫码访问我们的帮助中心。

# **电子银行询证函培训课程**

Confirmation 旨在帮助您了解有关我们平台的更多信息,以便您可以使用其所有功能, **了解如何使用** Confirmation **来发送电子询证函请求。** 您可以点击[这里](https://app.webinar.cn/YM1zqbajmZe)观看我们的培训录 像。此教学演示并提供最佳实践来帮助您浏览平台,并专门讨论:

- 设置新的客户资料
- 添加账户并了解不同表格类型
- 获得客户授权并发起请求
- 下载已完成的电子询证函及查看不同报告
- 了解其他可用的操作并知道在哪里可以找到帮助

# **加速和简化您的审计询证函**

联系我们 邮箱 : [hello@confirmation.com](mailto:hello%40confirmation.com?subject=) [support@cbibank.com](mailto:support%40cbibank.com?subject=) 网站 : <https://ap-zs.confirmation.com/> 联系电话 : 010-56692000 400 022 9291 微信 : confirmation-com

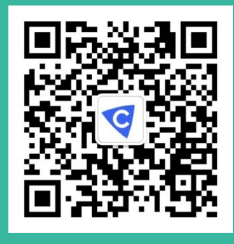